## **HOW TO DISABLE 2FA**

#### **HUR DU AVINSTALLERAR 2FA**

Login to identity.oneecosystem.eu to disable 2FA Logga in på identity.oneecosystem.eu för att ta bort 2FA

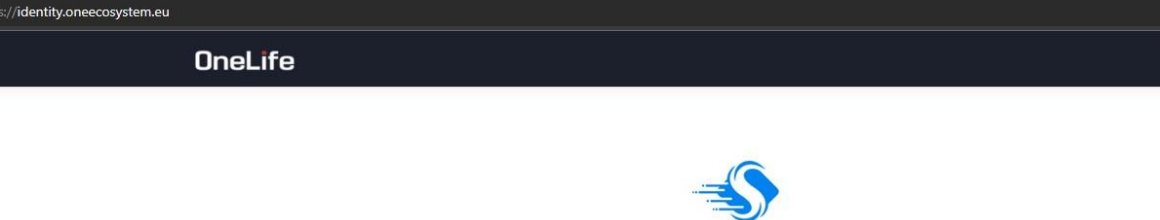

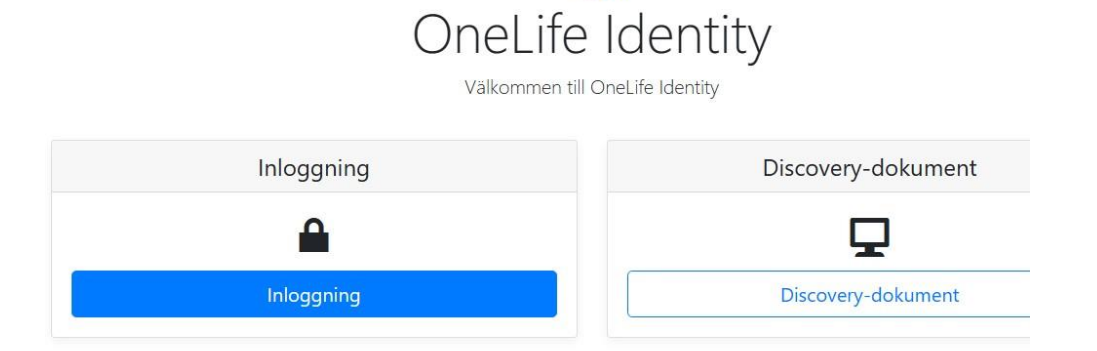

#### Fill in your email and password once more

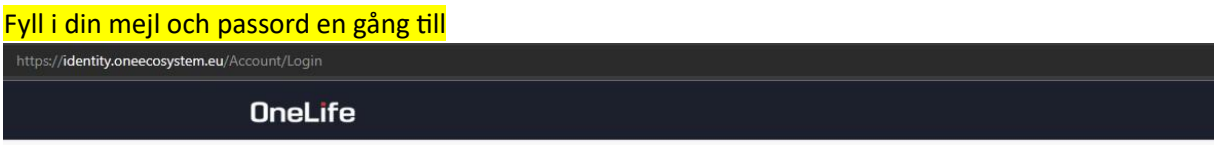

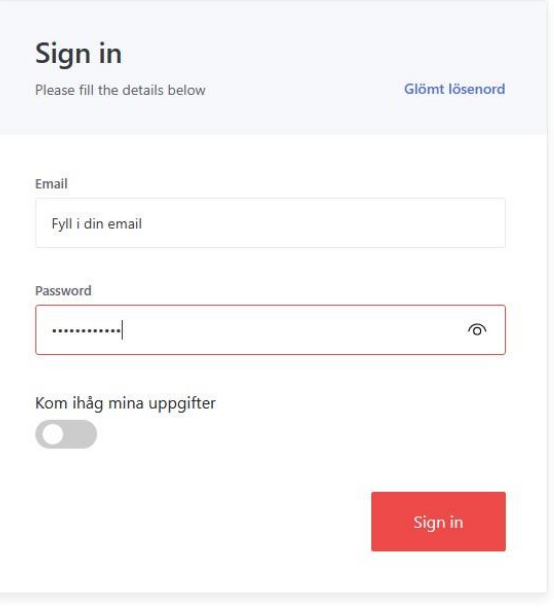

OneLife Identity @ 2023

If you still have your mobile left with Google authenticator creating code you fill in that below Om du fortfarande har kvar din mobil med Google authenticator som alstrar koder fyll i den nedan

https://identity.oneecosystem.eu/Account/LoginWith2fa?RememberMe=False

### **OneLife**

# Tvåfaktorsautentisering

Ditt konto är skyddat med authentiseringsapp. Ange autentiseringskod nedan.

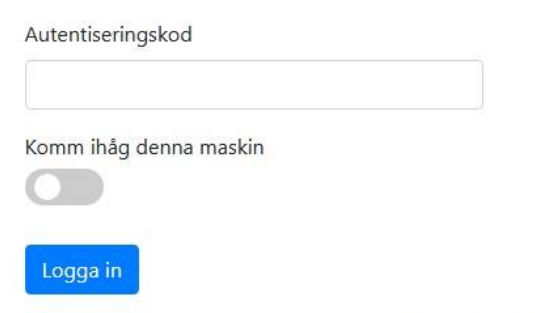

Har du inte tillgång till din autensieringsapp? Du kan lågga in med återställningskod

If you don't have your mobile, you can use the recovery codes you copied when 2FA was created. Om du inte har kvar din mobil så får du använda återställningskoderna du kopierade när 2FA skapades

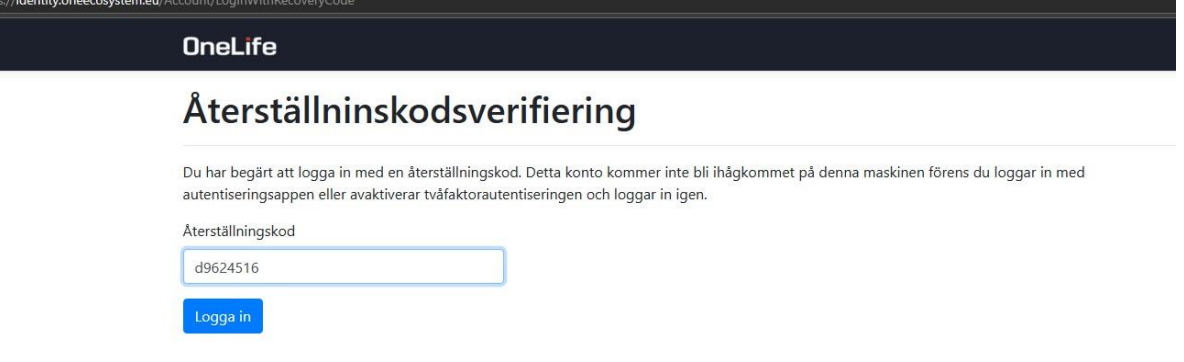

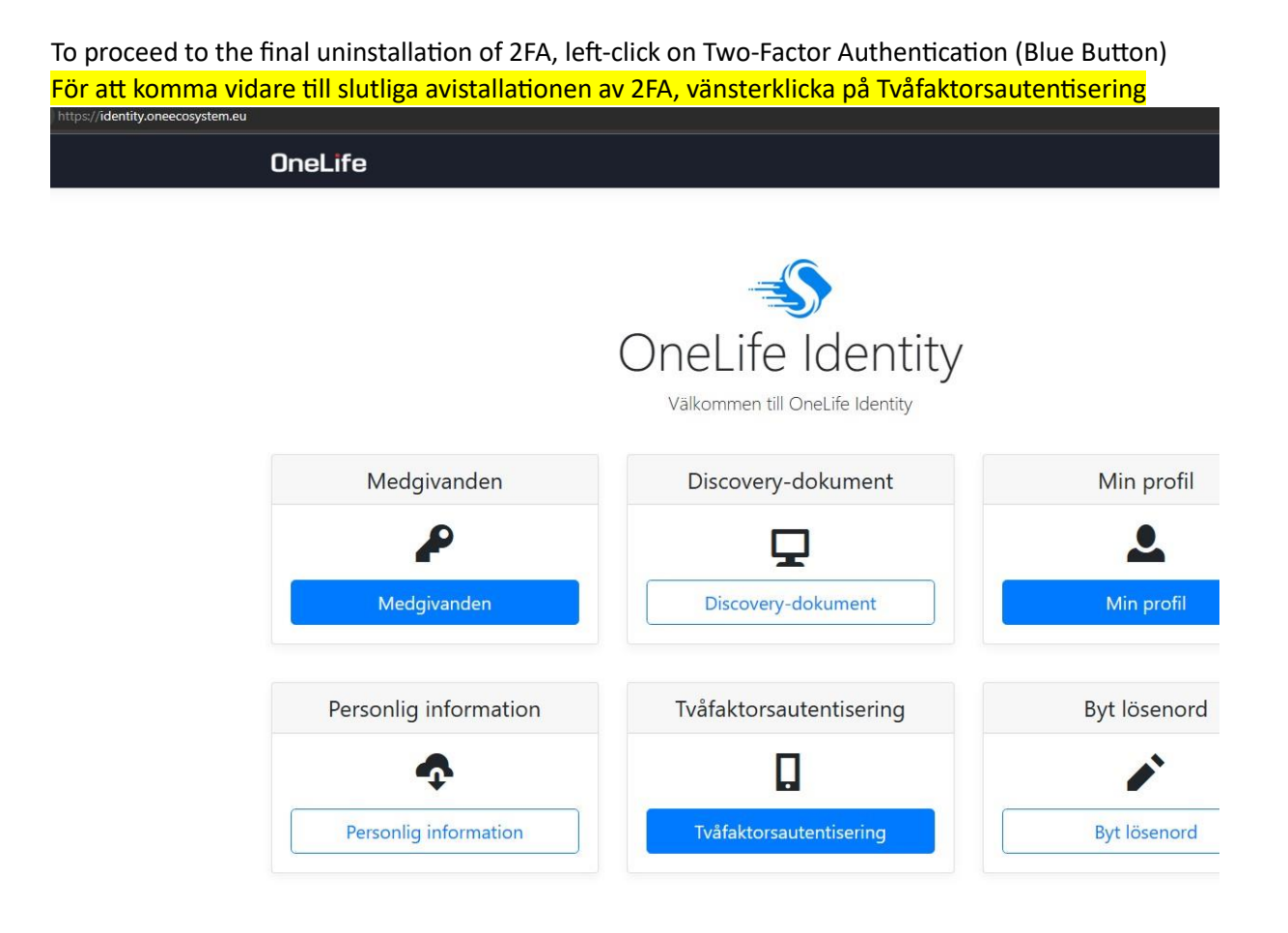

Below, click the black button "Disable two-factor authentication" Nedan klickar du på svarta knappen "Avaktivera tvåfaktorsautentisering"

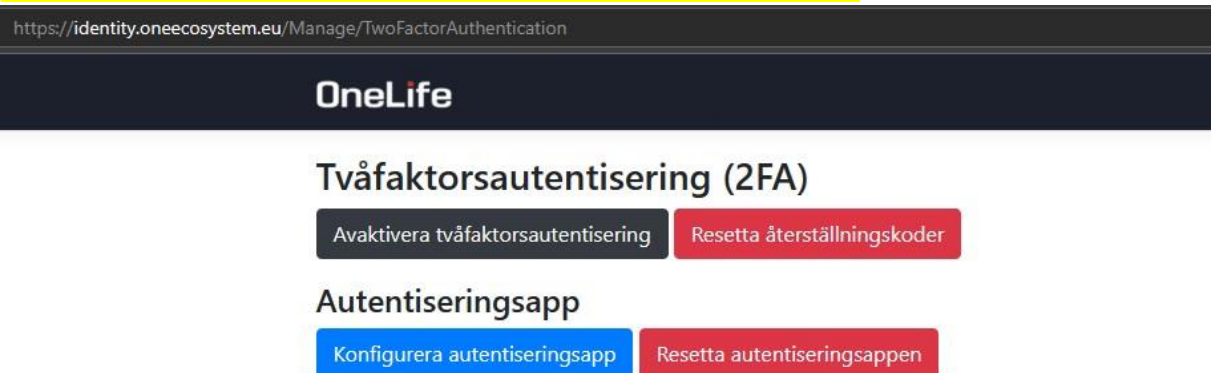

I detta steg vänsterklickar du på röda knappen "Avaktivera tvåfaktorsauktorisering"

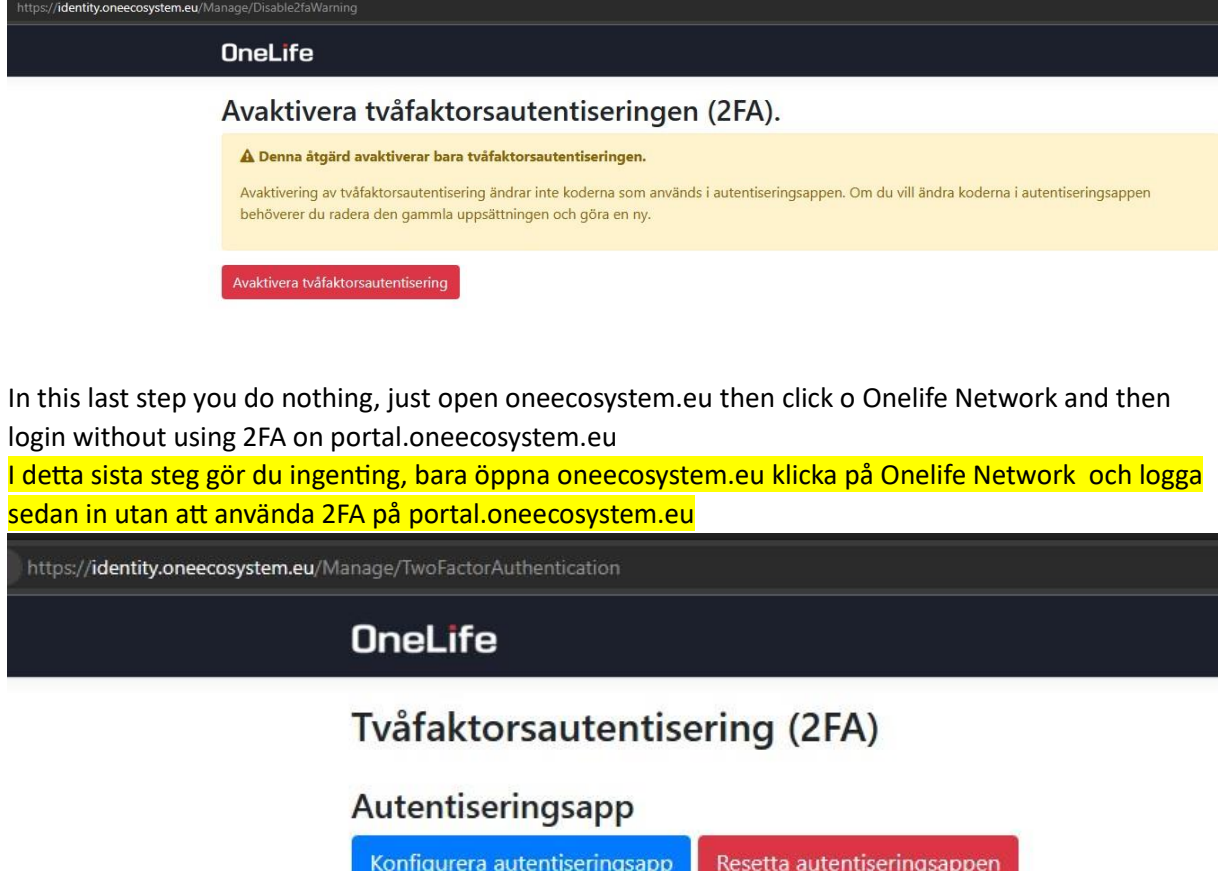

If you don't have the mobile where you installed e.g. Google Authenticator and you don't have any recovery codes that you are asked to copy when everything is installed, only support can uninstall 2FA and it costs 30 Euros. Write to support@oneecosystem.eu and ask them to uninstall your 2FA Om du inte har kvar den mobil där du installerade t.ex Google Authenticator och heller inte har kvar några återställningskoder som man ombeds kopiera när allt installeras så är det endast support som kan avinstallera 2FA och det kostar 30 Euro. Skriv till [support@oneecosystem.eu](mailto:support@oneecosystem.eu) och be dem avinstallera ditt 2FA